# **Kom godt i gang med SciFindern**

SciFinder<sup>n</sup> er en database, som giver overblik over kemisk litteratur:

- kemiske stoffer
- reaktioner
- videnskabelige artikler
- patenter

## **I SciFindern finder du:**

- Et omfattende register over kemiske stoffer med det unikke Cas‐nummer (registreringsnummer), trivialnavne og kemiske strukturer.
- Information indenfor mange aspekter af kemi: Fysisk kemi, teknisk kemi, biokemi og medicinsk kemi (via basen *Medline*)
- Både eksperimentelle og beregnede fysisk‐kemiske data

### **Registrering og benyttelse**

Søgning i SciFinder kræver, at man er studerende eller ansat med tilknytning til Syddansk Universitet. Du skal derfor bruge din SDU‐mail for at registrere dig.

Selve registreringen foregår via et link på bibliotekets databasesider under information om Scifinder: http://libguides.sdu.dk/databaseoversigt

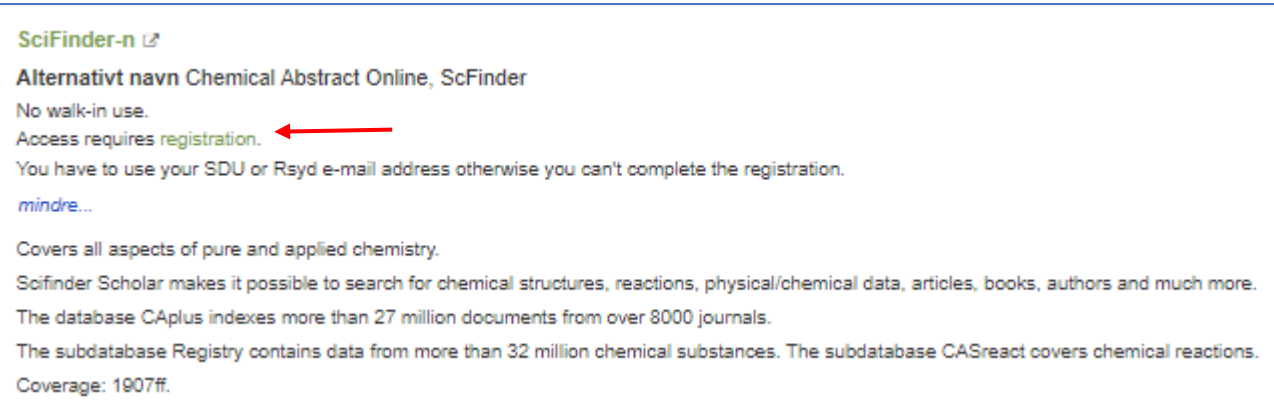

### **Søgning:**

Der er flere indgange til at søge i SciFinder: All, Substances, Reactions, References and Suppliers samt Biosequences og Retrosynthesis.

Default søger man i All, og her kan man både finde kemiske stoffer, reaktioner, artikler og leverandører, som matcher din søgning. Du kan enten lave en tekstsøgning (f.eks. keywords eller CAS‐registreringsnummer):

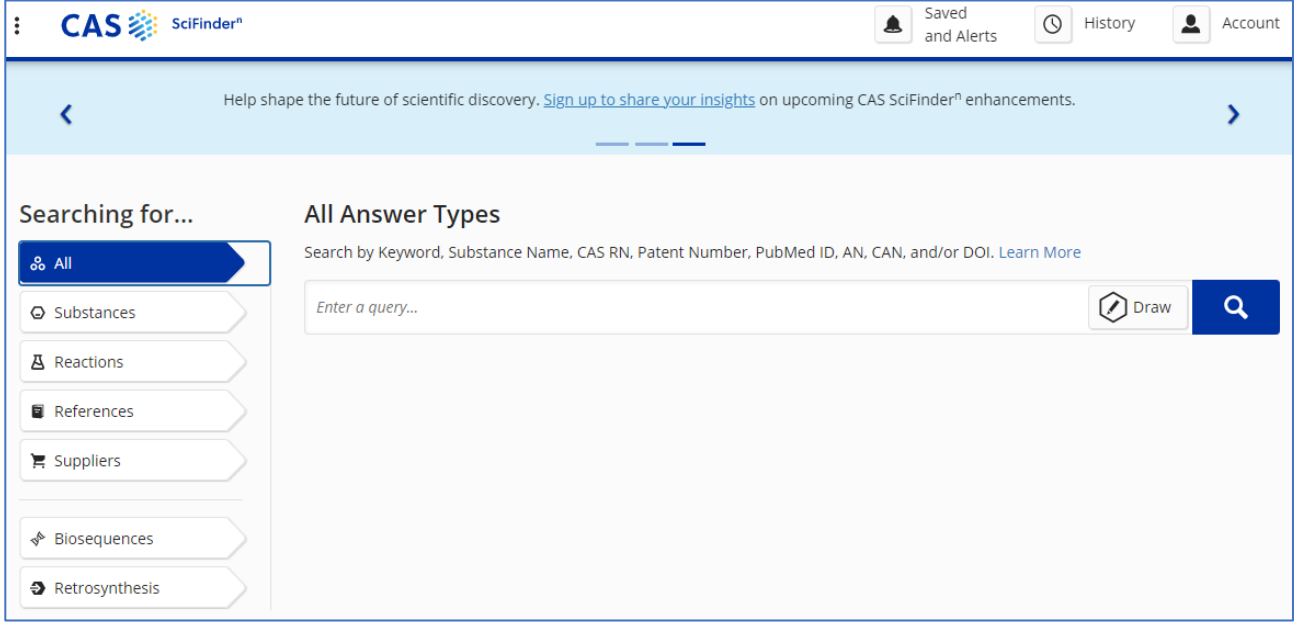

### Søgning i References = artikelsøgning:

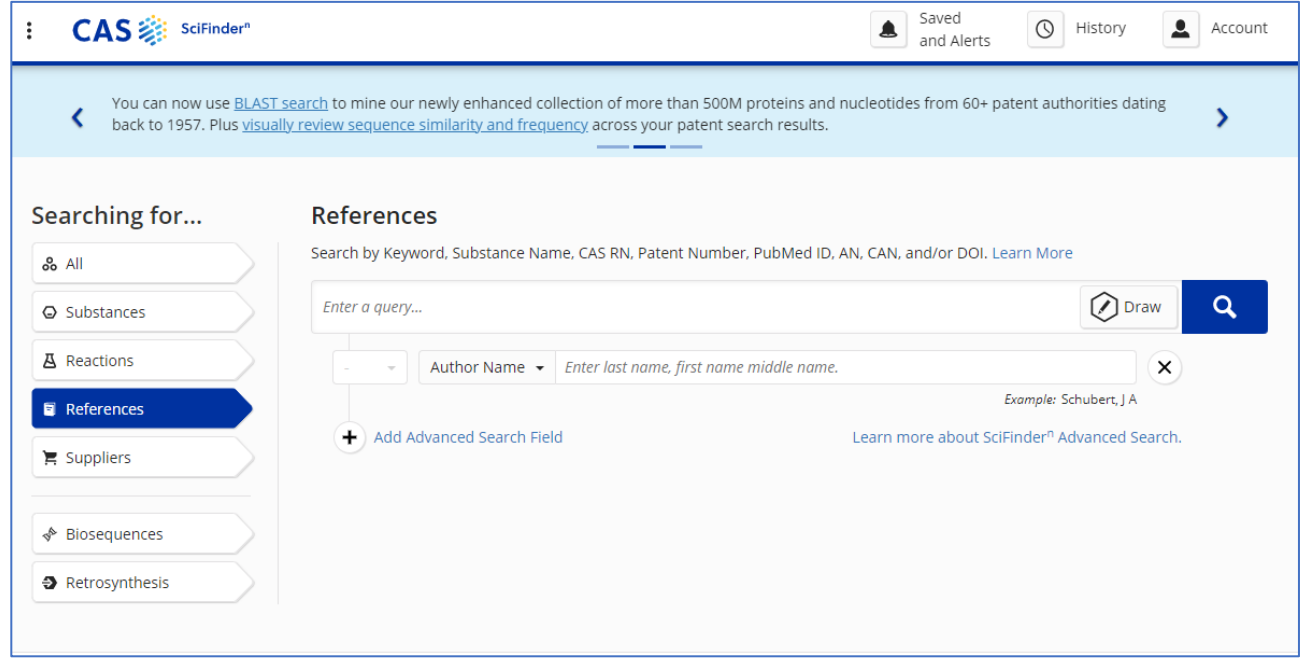

Her er det også muligt at vælge "Advanced search", hvor man kan søge på flere søgetermer ad gangen og benytte Boolske operatorer (Det er her SciFinder‐n adskiller sig væsentligt fra den gamle SciFinder brugergrænseflade).

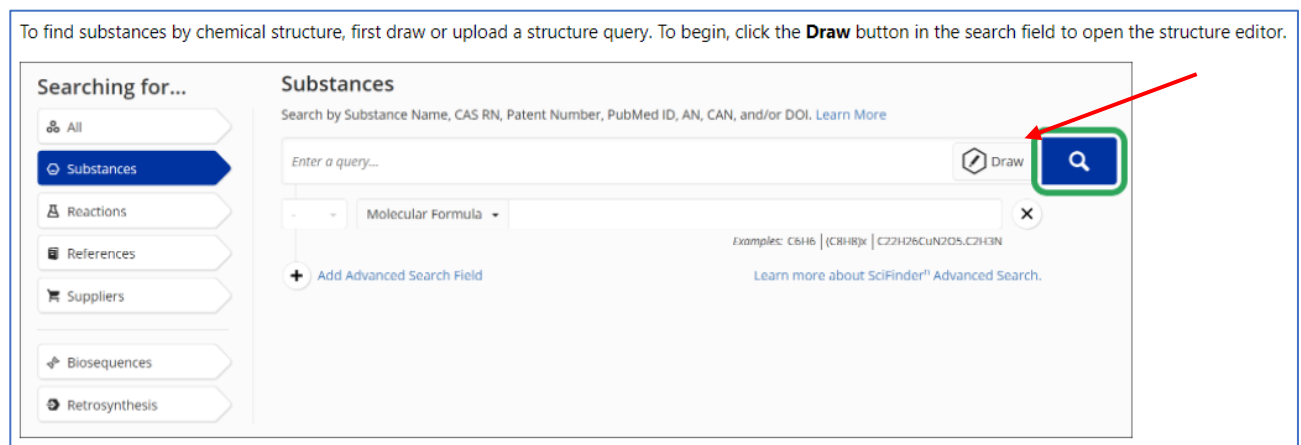

Efter man har trykket på Draw‐knappen, kommer man over i dette vindue, hvor man kan vælge mellem 2 redigeringsværktøjer, CAS Draw eller ChemDoodle.

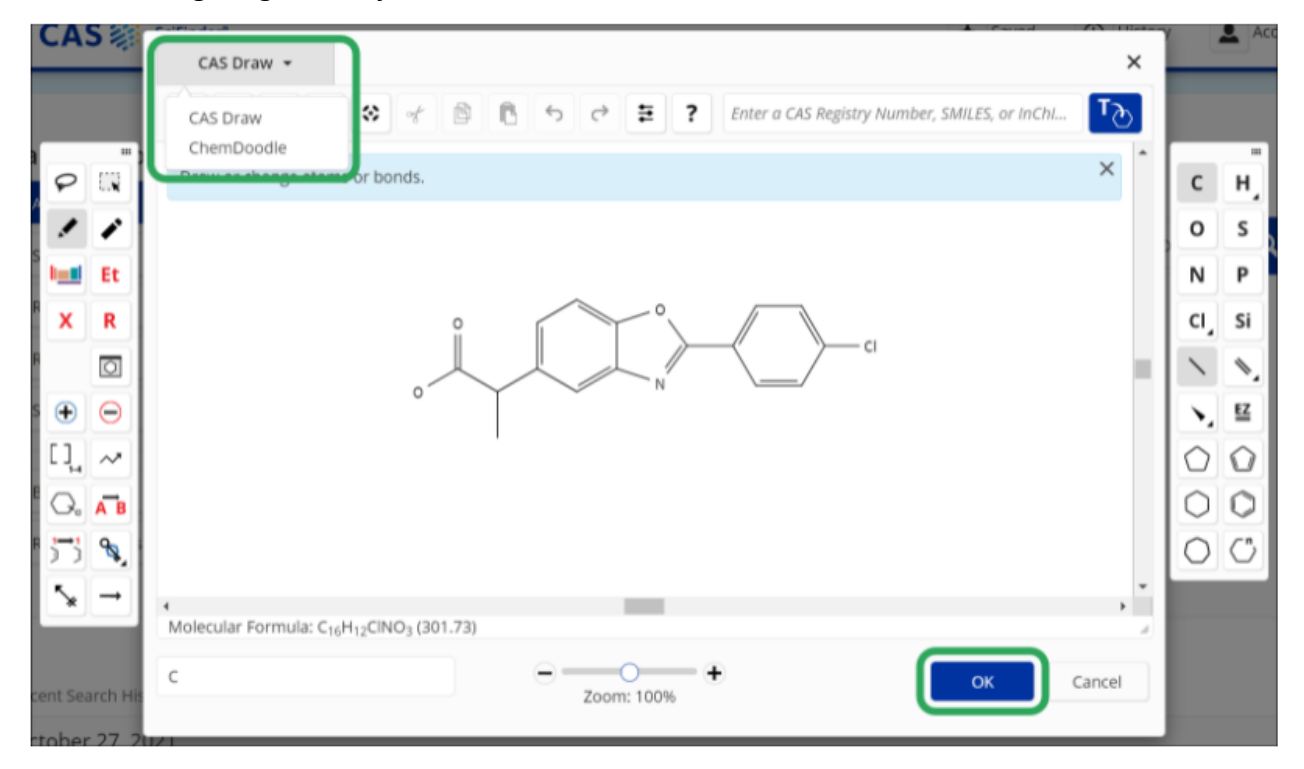

Vær opmærksom på at hvis man i All har søgt på både tekst og struktur, så vil de foreslåede reaktioner og leverandører kun inkludere strukturen (tekst‐delen ignoreres), mens kemiske stoffer og artikler vil matche begge input.

#### Det er muligt at søge på kemiske strukturer:

SDUB har ikke adgang til patent‐delen af SciFinder‐n, men man kan sagtens søge efter patenter i SciFinder-n og så læse hele patentdokumentet i databasen Espacenet ved at vælge Full Text → Espacenet.

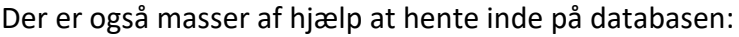

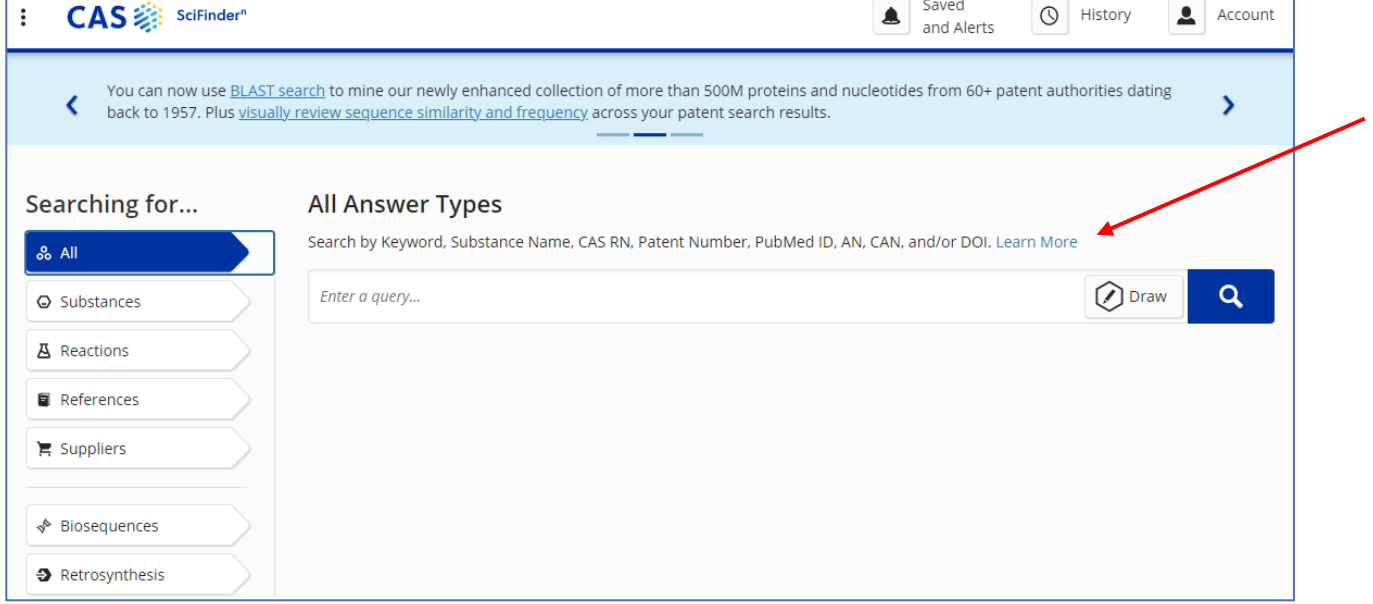

## "Learn More" fører dig hertil:

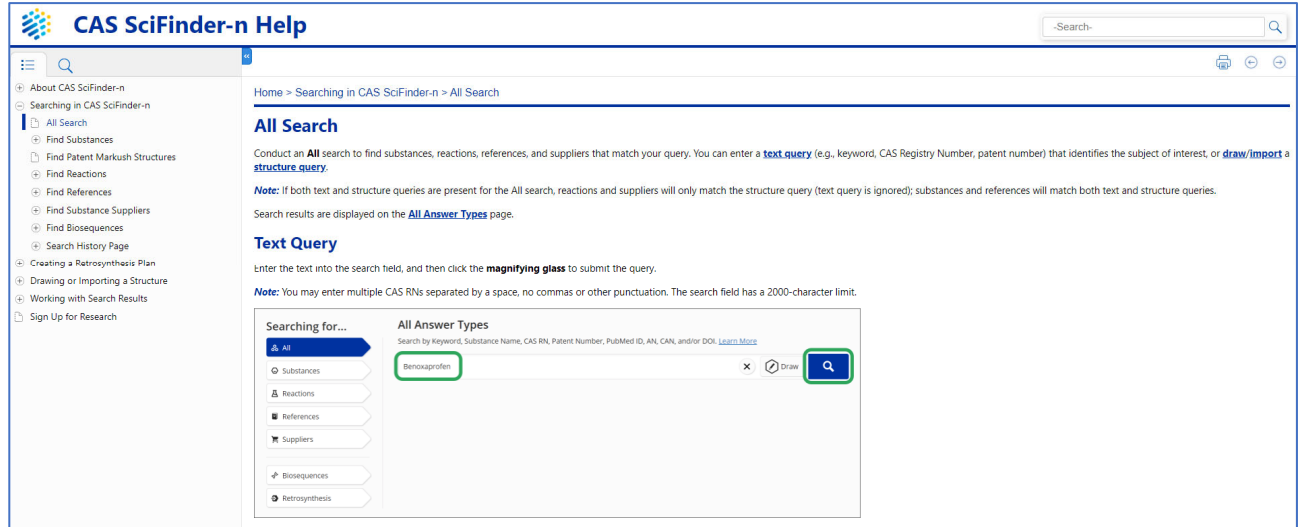

Denne vejledning giver kun en basal forklaring i at benytte Scifinder‐n. Bedre udnyttelse af basen og dens mange muligheder for kemisk informationssøgning kan opnås via vejledninger på CAS's hjemmeside (https://www.cas.org/support/training/scifinder‐n#started ) og sidst, men ikke mindst, gennem praktisk erfaring med benyttelse af basen!

Du er også velkommen til at stille spørgsmål til fagreferent i kemi: Katrine Astrup Jacobsen, kaasja@bib.sdu.dk